# Keysight U7238C/D MIPI D-PHY Compliance Application

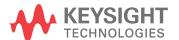

#### **Notices**

© Keysight Technologies, Inc. 2008-2016

No part of this manual may be reproduced in any form or by any means (including electronic storage and retrieval or translation into a foreign language) without prior agreement and written consent from Keysight Technologies, Inc. as governed by United States and international copyright laws.

#### Revision

Version 03.11.0000

#### **Edition**

April 4, 2016

Available in electronic format only

Published by: Keysight Technologies, Inc. 1900 Garden of the Gods Road Colorado Springs, CO 80907 USA

#### Warranty

The material contained in this document is provided "as is," and is subject to being changed, without notice, in future editions. Further, to the maximum extent permitted by applicable law, Keysight disclaims all warranties, either express or implied, with regard to this manual and any information contained herein, including but not limited to the implied warranties of merchantability and fitness for a particular purpose. Keysight shall not be liable for errors or for incidental or consequential damages in connection with the furnishing, use, or performance of this document or of any information contained herein. Should Keysight and the user have a separate written agreement with warranty terms covering the material in this document that conflict with these terms, the warranty terms in the separate agreement shall control.

#### **Technology License**

The hard ware and/or software described in this document are furnished under a license and may be used or copied only in accordance with the terms of such license.

#### **U.S. Government Rights**

The Software is "commercial computer software," as defined by Federal Acquisition Regulation ("FAR") 2.101. Pursuant to FAR 12.212 and 27.405-3 and Department of Defense FAR Supplement ("DFARS") 227.7202, the U.S. government acquires commercial computer software under the same terms by which the software is customarily provided to the public. Accordingly, Keysight provides the Software to U.S. government customers under its standard commercial license, which is embodied in its End User License Agreement (EULA), a copy of which can be found at www.keysight.com/find/sweula. The license set forth in the EULA represents the exclusive authority by which the U.S. government may use, modify, distribute, or disclose the Software. The EULA and the license set forth therein, does not require or permit, among other things, that Keysight: (1) Furnish technical information related to commercial computer software or commercial computer software documentation that is not customarily provided to the public; or (2) Relinquish to, or otherwise provide, the government rights in excess of these rights customarily provided to the public to use, modify, reproduce, release, perform, display, or disclose commercial computer software or commercial computer software documentation. No additional government requirements beyond those set forth in the EULA shall apply, except to the extent that those terms, rights, or licenses are explicitly required from all providers of commercial computer software pursuant to the FAR and the DFARS and are set forth specifically in writing elsewhere in the EULA. Keysight shall be under no obligation to update, revise or otherwise modify the Software. With respect to any technical data as defined by FAR 2.101, pursuant to FAR 12.211 and 27.404.2 and DFARS 227.7102, the U.S. government acquires no greater than Limited Rights as defined in FAR 27.401 or DFAR 227.7103-5 (c), as applicable in any technical data.

#### **Safety Notices**

#### CAUTION

A CAUTION notice denotes a hazard. It calls attention to an operating procedure, practice, or the like that, if not correctly performed or adhered to, could result in damage to the product or loss of important data. Do not proceed beyond a CAUTION notice until the indicated conditions are fully understood and met.

#### WARNING

A WARNING notice denotes a hazard. It calls attention to an operating procedure, practice, or the like that, if not correctly performed or adhered to, could result in personal injury or death. Do not proceed beyond a WARNING notice until the indicated conditions are fully understood and met.

#### In This Book

This book is your guide to programming the Keysight Technologies U7238C/D MIPI D-PHY Compliance Application.

- Chapter 1, "Introduction to Programming," starting on page 7, describes compliance application programming basics.
- Chapter 2, "Configuration Variables and Values," starting on page 9, Chapter 3, "Test Names and IDs," starting on page 33, and Chapter 4, "Instruments," starting on page 43, provide information specific to programming the U7238C/D MIPI D-PHY Compliance Application.

#### How to Use This Book

Programmers who are new to compliance application programming should read all of the chapters in order. Programmers who are already familiar with this may review chapters 2, 3, and 4 for changes.

## Contents

In This Book / 3

- 1 Introduction to Programming
  - Remote Programming Toolkit / 8
- 2 Configuration Variables and Values
- 3 Test Names and IDs
- 4 Instruments

Index

# 1 Introduction to Programming

Remote Programming Toolkit / 8

This chapter introduces the basics for remote programming a compliance application. The programming commands provide the means of remote control. Basic operations that you can do remotely with a computer and a compliance apprunning on an oscilloscope include:

- Launching and closing the application.
- Configuring the options.
- · Running tests.
- Getting results.
- · Controlling when and were dialogs get displayed
- · Saving and loading projects.

You can accomplish other tasks by combining these functions.

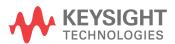

### Remote Programming Toolkit

The majority of remote interface features are common across all the Keysight Technologies, Inc. family of compliance applications. Information on those features is provided in the N5452A Compliance Application Remote Programming Toolkit available for download from Keysight here: <a href="https://www.keysight.com/find/rpi">www.keysight.com/find/rpi</a>. The U7238C/D MIPI D-PHY Compliance Application uses Remote Interface Revision 3.40. The help files provided with the toolkit indicate which features are supported in this version.

In the toolkit, various documents refer to "application-specific configuration variables, test information, and instrument information". These are provided in Chapters 2, 3, and 4 of this document, and are also available directly from the application's user interface when the remote interface is enabled (View>Preferences::Remote tab::Show remote interface hints). See the toolkit for more information.

# 2 Configuration Variables and Values

The following table contains a description of each of the U7238C/D MIPI D-PHY Compliance Application options that you may query or set remotely using the appropriate remote interface method. The columns contain this information:

- GUI Location Describes which graphical user interface tab contains the control used to change the value.
- Label Describes which graphical user interface control is used to change the value.
- Variable The name to use with the SetConfig method.
- Values The values to use with the SetConfig method.
- Description The purpose or function of the variable.

For example, if the graphical user interface contains this control on the **Set Up** tab:

Enable Advanced Features

then you would expect to see something like this in the table below:

 Table 1
 Example Configuration Variables and Values

| GUI<br>Location | Label                       | Variable        | Values      | Description                         |
|-----------------|-----------------------------|-----------------|-------------|-------------------------------------|
| Set Up          | Enable Advanced<br>Features | EnableAd vanced | True, False | Enables a set of optional features. |

and you would set the variable remotely using:

```
ARSL syntax
------
arsl -a ipaddress -c "SetConfig 'EnableAdvanced' 'True'"

C# syntax
```

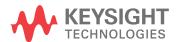

\_\_\_\_\_

remoteAte.SetConfig("EnableAdvanced", "True");

Here are the actual configuration variables and values used by this application:

NOTE

Some of the values presented in the table below may not be available in certain configurations. Always perform a "test run" of your remote script using the application's graphical user interface to ensure the combinations of values in your program are valid.

NOTE

The file, "ConfigInfo.txt", which may be found in the same directory as this help file, contains all of the information found in the table below in a format suitable for parsing.

 Table 2
 Configuration Variables and Values

| GUI<br>Location | Label                             | Variable          | Values                                  | Description                                                                                                    |
|-----------------|-----------------------------------|-------------------|-----------------------------------------|----------------------------------------------------------------------------------------------------|
| Confgure        | CLK Connection<br>Type            | ClkConnectionType | Single Ended,<br>Differential           | Identifies the Clock connection type.                                                                                                    |
| Confgure        | CLK(Diff)                         | ClkChan           | CHAN1, CHAN2,<br>CHAN3, CHAN4           | Identifies the oscilloscope channels probing clock(differentially). This value will be use if the Connection Type set to "Differential". CAUTION: Differential Clock input will not be able to run ALL clock related tests. |
| Confgure        | CLKn                              | ClkNChan          | CHAN1, CHAN2,<br>CHAN3, CHAN4           | Identifies the oscilloscope channels probing clock. This value will be use if the Connection Type set to "Single Ended".                                                                                                    |
| Confgure        | СЬКр                              | ClkPChan          | CHAN1, CHAN2,<br>CHAN3, CHAN4           | Identifies the oscilloscope channels probing clock. This value will be use if the Connection Type set to "Single Ended".                                                                                                    |
| Confgure        | ClockNWfmFile(Mu<br>st be hidden) | ClockNWfmFile     | (Accepts<br>user-defined text),<br>None | For supporting offline.                                                                                                    |
| Confgure        | ClockPWfmFile(Mu<br>st be hidden) | ClockPWfmFile     | (Accepts<br>user-defined text),<br>None | For supporting offline.                                                                                                    |

 Table 2
 Configuration Variables and Values (continued)

| GUI<br>Location | Label                                | Variable            | Values                                  | Description                                                                                                    |
|-----------------|--------------------------------------|---------------------|-----------------------------------------|----------------------------------------------------------------------------------------------------|
| Confgure        | DataNWfmFile(Mus<br>t be hidden)     | DataNWfmFile        | (Accepts<br>user-defined text),<br>None | For supporting offline.                                                                                                    |
| Confgure        | DataPWfmFile(Mus<br>t be hidden)     | DataPWfmFile        | (Accepts<br>user-defined text),<br>None | For supporting offline.                                                                                                    |
| Confgure        | DiffClockWfmFile(<br>Must be hidden) | DiffClockWfmFile    | (Accepts<br>user-defined text),<br>None | For supporting offline.                                                                                                    |
| Confgure        | Dn                                   | DataNChan           | CHAN1, CHAN2,<br>CHAN3, CHAN4           | Identifies the oscilloscope channels probing Dn signal.                                                                                                    |
| Confgure        | Dp                                   | DataPChan           | CHAN1, CHAN2,<br>CHAN3, CHAN4           | Identifies the oscilloscope channels probing Dp signal.                                                                                                    |
| Confgure        | Export Tested<br>Waveform Data       | RawDataExport       | non, all, bin, wfm                      | Specifies whether to export waveform data that used in the test. Selecting to export will cause the tests take slightly longer time to complete.                                       |
| Confgure        | Eye Height                           | Eye_Height_limit    | (Accepts user-defined text), 0.14       | Specifies the limit for the Eye<br>Height value. By default, this<br>value is set to 140mVpp.                                                                                          |
| Confgure        | Eye Height Location                  | Eye_Height_location | (Accepts<br>user-defined text),<br>50   | Specifies the location for the eye height of the eye. By default, this value is set to 50.                                                                                             |
| Confgure        | Eye Width                            | Eye_Width_limit     | (Accepts<br>user-defined text),<br>0.5  | Specifies the limit for the Eye<br>Width value. By default, this<br>value is 0.5UI. UI value is<br>dependent on selected data rate.                                                    |
| Confgure        | HS Data Rate<br>Check                | HSDataRateCheck     | 1, 0                                    | Enable this setting to perform HS Data Rate verification when running the HS tests. Select "Disable" to skip the HS data rate verification process. This option only affects HS tests. |
| Confgure        | HS Full Dynamic<br>Range             | HSFullDynamicRange  | YES, NO                                 | To enable/disable the use of full dynamic range when measuring HS data electrical characteristic. LP trigger threshold will be changed when this feature is turned on.                 |

 Table 2
 Configuration Variables and Values (continued)

| GUI<br>Location | Label                                           | Variable                           | Values                                   | Description                                                                                                    |
|-----------------|-------------------------------------------------|------------------------------------|------------------------------------------|----------------------------------------------------------------------------------------------------|
| Confgure        | High Threshold<br>[Window Trigger<br>Mode ONLY] | WindowTriggerHighThreshol<br>d     | (Accepts user-defined text), 0.6         | High trigger level used when the "Trigger Method" option is set to "Window".                                                                                                    |
| Confgure        | Histogram Result                                | HistogramMeasResult                | MODE, MEAN                               | Select the histogram statistical result to be used in VOL and VOH tests.                                                                                                    |
| Confgure        | Hysteresis Level                                | Hysteresis_Level                   | (Accepts user-defined text), 0           | Hysteresis Level: Specify the value of the hysteresis level voltages used in setting the measurement thresholds. By default, this value is set to OV.                                                                                      |
| Confgure        | Hysteresis Range                                | Hysteresis_Range                   | (Accepts<br>user-defined text),<br>0.050 | Specify the value of the hysteresis range used in setting the measurement thresholds. By default, this value is set to +/-50mV.                                                                                                    |
| Confgure        | Interpolation                                   | LPInterpolation                    | OFF, INT1, INT2,<br>INT4, INT8, INT16    | This option is used to turn on interpolation for LP tests. This config is only applicable for Test 1.1.1 VOH, Test 1.1.2 VOL, Test 1.1.4 TFLP, Test 1.2.1 VOH, Test 1.2.2 VOL and Test 1.2.4 TFLP tests.                                   |
| Confgure        | LP Escape Timeout                               | LPEscapeTimeOut                    | (Accepts<br>user-defined text),<br>0     | Time in seconds the application will wait for the LP Escape signal to appear in each observation. Select 0 if the DUT is capable of outputting LP escape mode continuously. This option only affects LP tests that need LP Escape signal.  |
| Confgure        | LP Escape User<br>Prompt                        | LPUserPrompt                       | ENABLE, DISABLE                          | Enable this setting to prompt user to set the DUT to Escape Mode before the tests are run. Select "Disable" if the DUT is capable of outputting LP escape mode continuously. This option only affects LP tests that need LP Escape signal. |
| Confgure        | LP Observations                                 | NumLPElectricalTestObserva<br>tion | (Accepts<br>user-defined text),<br>10    | Number of LP measurement instances to be observed.                                                                                                    |

 Table 2
 Configuration Variables and Values (continued)

| GUI<br>Location | Label                                          | Variable                       | Values                                                     | Description                                                                                                    |
|-----------------|------------------------------------------------|--------------------------------|------------------------------------------------------------|----------------------------------------------------------------------------------------------------|
| Confgure        | LP Trigger<br>Threshold                        | LPTriggerThreshold             | (Accepts<br>user-defined text),<br>0.650                   | Trigger level for LP edges, set it such that it will not trigger wrongly on HS. Possible values are between 0.200 and 0.880. The D-PHY specification recommends 0.550-0.880.                                                                                            |
| Confgure        | Low Threshold<br>[Window Trigger<br>Mode ONLY] | WindowTriggerLowThreshol<br>d  | (Accepts user-defined text), -0.1                          | Low trigger level used when the "Trigger Method" option is set to "Window".                                                                                                    |
| Confgure        | Manual Vertical<br>Max voltage level           | MaxVoltageLevel                | (Accepts<br>user-defined text),<br>1.50                    | Determine the max voltage level for each channel. This value will be observed only when Signal Scaling Mode is MANUAL. The D-PHY specification for VOH recommends 1.10 - 1.30V. This value should be greater than VOH to allow some headroom. Default value is 1.50V.   |
| Confgure        | Manual Vertical Min<br>voltage level           | MinVoltageLevel                | (Accepts<br>user-defined text),<br>-0.40                   | Determine the min voltage level for each channel. This value will be observed only when Signal Scaling Mode is MANUAL. The D-PHY specification for VOL recommends -0.05 - 0.05V. This value should be greater than VOL to allow some headroom. Default value is -0.40V. |
| Confgure        | Measurement Time<br>Range(ns)                  | LPMeasurementTimeRangel<br>nns | (Accepts<br>user-defined text),<br>160                     | Specifies the time range in nanoseconds the application will be using when measuring DC and transition time of LP signal. Set it such that only one transition is visible when measuring.                                                                               |
| Confgure        | Minimum Valid HS<br>Length                     | MinValidHSLength               | (Accepts<br>user-defined text),<br>0.0, 500e-9,<br>1.50e-6 | Set this value to avoid extremely short HS stream, default value is 1.5 µs. Set value to 0 to disable this feature.                                                                                                    |

 Table 2
 Configuration Variables and Values (continued)

| GUI<br>Location | Label                                 | Variable                        | Values           | Description                                                                                                    |
|-----------------|---------------------------------------|---------------------------------|------------------|----------------------------------------------------------------------------------------------------|
| Confgure        | Number of Iterations[End of TCLK-PRE] | NumOfiterateCheck_EndOfT CLKPRE | 2, 3, 4, 5, 6, 7 | This config is used to specify the maximum number of iterations for "End of TCLK-PRE" position searching. By default, maximum of 5 iterations will be excuted before "End Of TCLK-PRE" position is identified. It is useful to avoid glitch problem that appear on single-ended DataP signal at the LP to HS transition. By setting this config to larger value, it will affect the efficiency. This configuration option only applicable for Test 1.5.1 HS Exit: CLK TX TCLK-PRE. The algorithm of TCLK-PRE is as below: "Start of TCLK-PRE" position: The point where the Clock Lane differential waveform crosses below the minimum valid HS-RX differential threshold level of +/-70mV "End of TCLK-PRE" position: The point where the Data Lane single-ended, DataP LP-01 falling edge crosses VIL,MAX (550mV) If there's no crossing edge at VIL,MAX found on the first burst, the test will fail If only one crossing edge at VIL,MAX found within the first burst, this edge will be identified as the "End Of TCLK-PRE" position is identified. Within the maximum trials, the first crossing edge next to "Start of TCLK-PRE" position found will be identified as the "End Of TCLK-PRE" position found will be identified as the "End Of TCLK-PRE" position found will be identified as the "End Of TCLK-PRE" position. The result of "TCLK-PRE" position." The result of "TCLK-PRE" position." The result of "TCLK-PRE" will be a positive value. |

 Table 2
 Configuration Variables and Values (continued)

| GUI<br>Location | Label                                                      | Variable                                       | Values                                   | Description                                                                                                    |
|-----------------|------------------------------------------------------------|------------------------------------------------|------------------------------------------|----------------------------------------------------------------------------------------------------|
| Confgure        | Number of<br>Iterations[End of<br>TCLK-PRE]<br>(continued) | NumOflterateCheck_EndOfT<br>CLKPRE (continued) | 2, 3, 4, 5, 6, 7                         | Within the maximum trials, if all crossing edges found are less than "Start of TCLK-PRE" position, then the last edge found will be identified as "End Of TCLK-PRE" position". This "End of TCLK-PRE" position is less than "Start of TCLK-PRE" position. The result of "TCLK-PRE" will be a negative value and the test will fail. Maximum number of iterations will be based on "Number of Iterations[End of TCLK-PRE]" configuration option.                                                                                                    |
| Confgure        | Number of ULPS<br>Slew Edge                                | ULPSSlewEdge                                   | (Accepts<br>user-defined text),<br>10    | Set this value to get number of ULPS slew edge. This value will only affect ULPS Clock Tx Slew Rate test. This value will affect the number of rising/falling edge when performing the measurement. For example: The default value is set to 10. ClockP risng will digitize 10 time and get the average value. ClockP falling will digitize 10 time and get the average value. ClockN risng will digitize 10 time and get the average value. ClockN falling will digitize 10 time and get the average value. ClockN falling will digitize 10 time and get the average value. |
| Confgure        | PSearch High<br>Threshold [VOHHS<br>ONLY]                  | VOHHS_HighThres                                | (Accepts<br>user-defined text),<br>0.250 | High threshold used in the serial pattern search performed in the VOHHS test. The search is to identify and locate the conformant pattern of "011111" within the data burst as part of the test procedure. The serial pattern search requires the Low Threshold and High Threshold to be set properly in order to work.                                                                                                    |

 Table 2
 Configuration Variables and Values (continued)

| GUI<br>Location | Label                                    | Variable                   | Values                                   | Description                                                                                                    |
|-----------------|------------------------------------------|----------------------------|------------------------------------------|----------------------------------------------------------------------------------------------------|
| Confgure        | PSearch Low<br>Threshold [VOHHS<br>ONLY] | VOHHS_LowThres             | (Accepts<br>user-defined text),<br>0.150 | Low threshold used in the serial pattern search performed in the VOHHS test. The search is to identify and locate the conformant pattern of "011111" within the data burst as part of the test procedure. The serial pattern search requires the Low Threshold and High Threshold to be set properly in order to work.            |
| Confgure        | Pattern<br>Check[VOHHS,VOD<br>]          | Pattern_check              | 1, 0                                     | Enable or disable the pattern check "011111" and "100000" for VOHHS and VOD tests only. This config is only applicable to Test 1.3.4 Differential Voltage(VOD0 Pulse), Test 1.3.4 Differential Voltage(VOD1 Pulse), Test 1.3.5 Differential Voltage Mismatch(Pulse) and Test 1.3.6 Single-Ended Output High Voltage(VOHHS Pulse). |
| Confgure        | Pattern<br>Check[tR,tF]                  | Pattern_check_RiseFallTime | 1, 0                                     | Enable or disable the pattern check "000111" and "111000" for tR and tF tests only. If "Pattern Check[tR,tF]" is enabled, minimum of 2 copies of patterns are required to run these tests. This config is only applicable to Test 1.3.11 20%-80% Rise Time(tR) and Test 1.3.12 80%-20% Fall Time(tF).                             |
| Confgure        | Save ULPS Wfm                            | SaveULPSWfm                | 1, 0                                     | Save the waveform when running ULPS mode.                                                                                                    |
| Confgure        | Scope Sampling<br>Rate                   | ScopeSampleRate            | 10e9, 20e9                               | The scope sampling rate. Default value 10GSa/s.                                                                                                    |

 Table 2
 Configuration Variables and Values (continued)

| GUI<br>Location | Label                                        | Variable                | Values                                          | Description                                                                                                    |
|-----------------|----------------------------------------------|-------------------------|-------------------------------------------------|----------------------------------------------------------------------------------------------------|
| Confgure        | Signal Scaling<br>Mode                       | SignalScalingMode       | AUTO, MANUAL                                    | Set signal scaling to AUTO or MANUAL mode. AUTO: Use the scope autoscale to determine the vertical range of each channel. Only for signals with LP and HS intervals less than 60ms. MANUAL: Set the vertical range for each channel based on the manual vertical max and min voltage level settings. "MANUAL" mode is used as default setting for Signal Scaling Mode because "AUTO" mode does not work for all test signals. For example, "AUTO" mode does not work for test signal with long HS-burst that is more than 60ms. |
| Confgure        | Single-Ended HS<br>Threshold Level           | HSSETriggerThreshold    | (Accepts<br>user-defined text),<br>0.200        | Trigger level for Single-Ended HS edges. This is the voltage level that will be used by the application to determine edges of single-ended HS signal. Possible values are between 0 and 0.650.                                                                                                    |
| Confgure        | Slew rate test<br>CLoad(pF)                  | SlewrateCLoad           | (Accepts<br>user-defined text),<br>0, 5, 20, 70 | Load capacitance to determine the LP Slew Rate min and max values.                                                                                                    |
| Confgure        | Switch Matrix Data<br>Lane Probing<br>Method | SwitchMatrixProbeMethod | SMA, DiffProbe                                  | The method used to connect the data lane testpoint to the scope. This option is used when the Switch Matrix option is enabled.                                                                                                    |

 Table 2
 Configuration Variables and Values (continued)

| GUI<br>Location | Label                        | Variable                 | Values                                             | Description                                                                                                    |
|-----------------|------------------------------|--------------------------|----------------------------------------------------|----------------------------------------------------------------------------------------------------|
| Confgure        | THS-SKIP(s)                  | THS_SKIP                 | (Accepts<br>user-defined text),<br>0, 40e-9, 55e-9 | This config is used to specify the value of THS-SKIP which is useful to avoid glitch problem during THS-TRAIL measurement. Any transition on the Data Lane in THS-SKIP time interval will be ignored when finding last payload data bit of HS transmission burst. The default value of THS-SKIP is set to 0s to prevent invalid THS-TRAIL measurement. For example, in the case of: TREOT = 20e-9s, THS-TRAIL = 10e-9s, THS-SKIP is set to 40e-9s, Some of the payload is within THS-SKIP and since THS-SKIP is set to 40e-9s, all the payload within this time interval will be ignored. This will cause invalid measurement for THS-TRAIL measurement. This config is only applicable to Test 1.3.13. |
| Confgure        | THSBurstStart<br>Threshold   | THSBurstStartThreshold   | (Accepts<br>user-defined text),<br>0.080, 0.180    | Threshold value used to determine the starting location of the HS burst data.                                                                                                    |
| Confgure        | THSprepareStart<br>Threshold | THSprepareStartThreshold | (Accepts<br>user-defined text),<br>0.550, 0.080    | Threshold value used to determine the starting location of the THSprepare parameter. The D-PHY specification define this value to use the VIL(max) which is 0.550V. When using the default 0.550V as the threshold, the app will not support data signals that are not terminated properly as the differential data level may not cross this voltage level. For debugging purposes, this value can be set to 0.080V to support testing with improper terminated data signals.                                                                                                    |

 Table 2
 Configuration Variables and Values (continued)

| GUI<br>Location | Label                                                | Variable                | Values                                                | Description                                                                                                    |
|-----------------|------------------------------------------------------|-------------------------|-------------------------------------------------------|----------------------------------------------------------------------------------------------------|
| Confgure        | Time Range(ns)                                       | GlobalOperationTimeStep | (Accepts<br>user-defined text),<br>200, 300, 400, 500 | Specify the value of time range(nanoseconds) to be used when perform measurement on the HS exit/entry sequence. This config is only applicable to the tests in Global Operation test group. For example, set it such that the TLPX, THS-PREPARE, THS-ZERO and THS-SYNC are visible on the oscilloscope display when measuring for HS Entry tests. By default, this value is set to 200ns.                                                          |
| Confgure        | Transition Time<br>Measurement<br>Lower Threshold(%) | HSACLowerThreshold      | (Accepts user-defined text), 20                       | Specifies in percentage the lower measurement threshold for transition time measurement.                                                                                                    |
| Confgure        | Transition Time<br>Measurement<br>Upper Threshold(%) | HSACUpperThreshold      | (Accepts user-defined text), 80                       | Specifies in percentage the upper measurement threshold for transition time measurement.                                                                                                    |
| Confgure        | Trigger Check                                        | TriggerCheck            | 0, 1                                                  | Enable/disable valid test signal trigger checking. Enable: Application will check if any valid trigger condition is met by making a dummy test acquisition upon setting up required trigger conditions. An exception will be thrown if NO trigger condition is met within a timeout duration specified in the "Trigger Timeout" configuration option. Disable: Application will NOT perform any signal trigger checking when performing the tests. |

 Table 2
 Configuration Variables and Values (continued)

| GUI<br>Location | Label                         | Variable             | Values                                                     | Description                                                                                                    |
|-----------------|-------------------------------|----------------------|------------------------------------------------------------|----------------------------------------------------------------------------------------------------|
| Confgure        | Trigger Method                | TriggerMethod        | 0, 1                                                       | Set the signal triggering method to find burst data. For "Window" triggering method, the minimum valid HS burst length must greater than the maximum duration between LP edges in LP Escape region. For "Pattern/State with InfiniiScan" triggering method, it is not recommended to use this triggering method to trigger on long HS burst if the signal contain both long HS burst and short HS burst due to efficiency. |
| Confgure        | Trigger Timeout<br>[ms]       | TriggerTimeout       | (Accepts<br>user-defined text),<br>150000, 25000,<br>10000 | This option is specify as a whole number in mili-seconds (does not accept decimal point values) with a minimum of 1000 ms. This option DOES NOT affect LP tests that need LP Escape signal. For those mentioned tests, please refer to the "LP Escape Timeout" configuration option.                                                                                                    |
| Confgure        | Tskew Histogram<br>Window     | TskewHistogramWindow | 0.0, 0.010, 0.020,<br>0.070                                | Increase the Tskew histogram window for short HS stream that may not have enough data points for histogram measurement.  Default value is ±10mV.                                                                                                    |
| Confgure        | Ulinst Min                    | Ulinst_Min_limit     | (Accepts<br>user-defined text),<br>0                       | Specifies the limit for the Ulinst min value define by the DUT.                                                                                                    |
| Confgure        | UseWfmFile(Must<br>be hidden) | UseWfmFile           | (Accepts<br>user-defined text),<br>0.0, 1.0                | For supporting offline                                                                                                    |
| Confgure        | VIDTH(max)                    | VIDTHMax             | (Accepts<br>user-defined text),<br>0.070                   | VIDTH(max) is used to determine<br>the stop point for THS-PREPARE.<br>Please see D-Phy specification<br>for the allowable value.                                                                                                    |

 Table 2
 Configuration Variables and Values (continued)

| GUI<br>Location | Label                                                | Variable                          | Values                                          | Description                                                                                                    |
|-----------------|------------------------------------------------------|-----------------------------------|-------------------------------------------------|----------------------------------------------------------------------------------------------------|
| Confgure        | VIH(min)                                             | VIHMin                            | (Accepts<br>user-defined text),<br>0.880, 0.740 | VIH(min) is used to determine the ending point for CLK TX TEOT. The default value for VIH(min) is 880mV(for HS rate ≤ 1.5Gbps) and 740mV(for HS rate > 1.5Gbps). Please see D-Phy specification for the allowable value. |
| Confgure        | VIL(max)                                             | VILMax                            | (Accepts user-defined text), 0.550              | VIL(max) is used to determine the starting point for TLPX and THS-PREPARE. Please see D-Phy specification for the allowable value.                                                                                       |
| Run Tests       | Event                                                | RunEvent                          | (None), Fail, Margin<br>< N, Pass               | Names of events that can be used with the StoreMode=Event or RunUntil RunEventAction options                                                                                                    |
| Run Tests       | RunEvent=Margin <<br>N: Minimum<br>required margin % | RunEvent_Margin <<br>N_MinPercent | Any integer in range: 0 <= value <= 100         | Specify N using the 'Minimum required margin %' control.                                                                                                    |
| Set Up          | CTS Version                                          | CTSVersion                        | v1.2                                            | CTSVersion                                                                                                    |
| Set Up          | ClkEscapeMode                                        | ClkLPEscapeMode                   | 0.0, 1.0                                        | Escape Mode in Clock Lane.<br>Check this if the device has LP<br>Escape mode on the clock lane.<br>Escape Mode in Clock Lane.                                                                                            |
| Set Up          | ClockULPSMode                                        | ClkULPSMode                       | 0.0, 1.0                                        | ULPS Mode in Clock Lane. Check<br>this if the device has ULPS mode<br>on the clock lanes. ULPS Mode in<br>Clock Lane.                                                                                                    |
| Set Up          | DataEscapeMode                                       | LPEscapeMode                      | 0.0, 1.0                                        | Escape Mode in Data Lane. Check<br>this if the device has LP Escape<br>mode on the data lanes. Escape<br>Mode in Data Lane.                                                                                              |
| Set Up          | DeviceID                                             | DeviceID                          | (Accepts<br>user-defined text)                  | Device ID                                                                                                    |

 Table 2
 Configuration Variables and Values (continued)

| GUI<br>Location | Label                        | Variable                 | Values                         | Description                                                                                                    |
|-----------------|------------------------------|--------------------------|--------------------------------|----------------------------------------------------------------------------------------------------|
| Set Up          | ElecHSClk_ClknWf<br>mFile    | ElecHSClk_ClknWfmFile    | (Accepts<br>user-defined text) | Saved Clkn single-ended signal for all tests in "Electrical Characteristics-HS Clock TX" test group. This option is applicable only for Offline Mode. Saved Clkn single-ended signal for all tests in "Electrical Characteristics-HS Clock TX" test group. This option is applicable only for Offline Mode.   |
| Set Up          | ElecHSClk_ClkpWf<br>mFile    | ElecHSClk_ClkpWfmFile    | (Accepts user-defined text)    | Saved Clkp single-ended signal for all tests in "Electrical Characteristics-HS Clock TX" test group. This option is applicable only for Offline Mode. Saved Clkp single-ended signal for all tests in "Electrical Characteristics-HS Clock TX" test group. This option is applicable only for Offline Mode.   |
| Set Up          | ElecHSClk_DiffClk<br>WfmFile | ElecHSClk_DiffClkWfmFile | (Accepts user-defined text)    | Saved Clock Differential signal for all tests in "Electrical Characteristics-HS Clock TX" test group. This option is applicable only for Offline Mode. Saved Clock Differential signal for all tests in "Electrical Characteristics-HS Clock TX" test group. This option is applicable only for Offline Mode. |
| Set Up          | ElecHSData_ClknW<br>fmFile   | ElecHSData_ClknWfmFile   | (Accepts<br>user-defined text) | Saved Clkn single-ended signal for all tests in "Electrical Characteristics-HS Data TX" test group. This option is applicable only for Offline Mode. Saved Clkn single-ended signal for all tests in "Electrical Characteristics-HS Data TX" test group. This option is applicable only for Offline Mode.     |

 Table 2
 Configuration Variables and Values (continued)

| GUI<br>Location | Label                         | Variable                  | Values                                           | Description                                                                                                    |
|-----------------|-------------------------------|---------------------------|--------------------------------------------------|----------------------------------------------------------------------------------------------------|
| Set Up          | ElecHSData_ClkpW<br>fmFile    | ElecHSData_ClkpWfmFile    | (Accepts<br>user-defined text)                   | Saved Clkp single-ended signal for all tests in "Electrical Characteristics-HS Data TX" test group. This option is applicable only for Offline Mode. Saved Clkp single-ended signal for all tests in "Electrical Characteristics-HS Data TX" test group. This option is applicable only for Offline Mode.   |
| Set Up          | ElecHSData_DatnW<br>fmFile    | ElecHSData_DatnWfmFile    | (Accepts user-defined text)                      | Saved Datn single-ended signal for all tests in "Electrical Characteristics-HS Data TX" test group. This option is applicable only for Offline Mode. Saved Datn single-ended signal for all tests in "Electrical Characteristics-HS Data TX" test group. This option is applicable only for Offline Mode.   |
| Set Up          | ElecHSData_DatpW<br>fmFile    | ElecHSData_DatpWfmFile    | (Accepts<br>user-defined text)                   | Saved Datp single-ended signal for all tests in "Electrical Characteristics-HS Data TX" test group. This option is applicable only for Offline Mode. Saved Datp single-ended signal for all tests in "Electrical Characteristics-HS Data TX" test group. This option is applicable only for Offline Mode.   |
| Set Up          | ElecHSData_DiffClk<br>WfmFile | ElecHSData_DiffClkWfmFile | (Accepts<br>user-defined text)                   | Saved Clock Differential signal for all tests in "Electrical Characteristics-HS Data TX" test group. This option is applicable only for Offline Mode. Saved Clock Differential signal for all tests in "Electrical Characteristics-HS Data TX" test group. This option is applicable only for Offline Mode. |
| Set Up          | FixtureSetup                  | FixtureSetup              | Auto Load<br>Switching, Manual<br>Load Switching | Auto or Manual Switching Auto or<br>Manual Switching                                                                                                    |

 Table 2
 Configuration Variables and Values (continued)

| GUI<br>Location | Label                            | Variable                         | Values                         | Description                                                                                                    |
|-----------------|----------------------------------|----------------------------------|--------------------------------|----------------------------------------------------------------------------------------------------|
| Set Up          | GlobalHSClkEntry_<br>ClknWfmFile | GlobalHSClkEntry_ClknWfm<br>File | (Accepts<br>user-defined text) | Saved Clkn single-ended signal for all HS-Entry tests in "Global Operation-Clock TX" test group. This option is applicable only for Offline Mode. Saved Clkn single-ended signal for all HS-Entry tests in "Global Operation-Clock TX" test group. This option is applicable only for Offline Mode. |
| Set Up          | GlobalHSClkEntry_<br>ClkpWfmFile | GlobalHSClkEntry_ClkpWfm<br>File | (Accepts user-defined text)    | Saved Clkp single-ended signal for all HS-Entry tests in "Global Operation-Clock TX" test group. This option is applicable only for Offline Mode. Saved Clkp single-ended signal for all HS-Entry tests in "Global Operation-Clock TX" test group. This option is applicable only for Offline Mode. |
| Set Up          | GlobalHSClkEntry_<br>DatnWfmFile | GlobalHSClkEntry_DatnWfm<br>File | (Accepts<br>user-defined text) | Saved Datn single-ended signal for all HS-Entry tests in "Global Operation-Clock TX" test group. This option is applicable only for Offline Mode. Saved Datn single-ended signal for all HS-Entry tests in "Global Operation-Clock TX" test group. This option is applicable only for Offline Mode. |
| Set Up          | GlobalHSClkEntry_<br>DatpWfmFile | GlobalHSClkEntry_DatpWfm<br>File | (Accepts<br>user-defined text) | Saved Datp single-ended signal for all HS-Entry tests in "Global Operation-Clock TX" test group. This option is applicable only for Offline Mode. Saved Datp single-ended signal for all HS-Entry tests in "Global Operation-Clock TX" test group. This option is applicable only for Offline Mode. |

 Table 2
 Configuration Variables and Values (continued)

| GUI<br>Location | Label                           | Variable                        | Values                         | Description                                                                                                    |
|-----------------|---------------------------------|---------------------------------|--------------------------------|----------------------------------------------------------------------------------------------------|
| Set Up          | GlobalHSClkExit_Cl<br>knWfmFile | GlobalHSClkExit_ClknWfmFile     | (Accepts<br>user-defined text) | Saved Clkn single-ended signal for all HS-Exit tests in "Global Operation-Clock TX" test group. This option is applicable only for Offline Mode. Saved Clkn single-ended signal for all HS-Exit tests in "Global Operation-Clock TX" test group. This option is applicable only for Offline Mode. |
| Set Up          | GlobalHSClkExit_Cl<br>kpWfmFile | GlobalHSClkExit_ClkpWfmFile     | (Accepts user-defined text)    | Saved Clkp single-ended signal for all HS-Exit tests in "Global Operation-Clock TX" test group. This option is applicable only for Offline Mode. Saved Clkp single-ended signal for all HS-Exit tests in "Global Operation-Clock TX" test group. This option is applicable only for Offline Mode. |
| Set Up          | GlobalHSClkExit_D<br>atnWfmFile | GlobalHSClkExit_DatnWfmFi<br>le | (Accepts<br>user-defined text) | Saved Datn single-ended signal for all HS-Exit tests in "Global Operation-Clock TX" test group. This option is applicable only for Offline Mode. Saved Datn single-ended signal for all HS-Exit tests in "Global Operation-Clock TX" test group. This option is applicable only for Offline Mode. |
| Set Up          | GlobalHSClkExit_D<br>atpWfmFile | GlobalHSClkExit_DatpWfmFi<br>le | (Accepts<br>user-defined text) | Saved Datp single-ended signal for all HS-Exit tests in "Global Operation-Clock TX" test group. This option is applicable only for Offline Mode. Saved Datp single-ended signal for all HS-Exit tests in "Global Operation-Clock TX" test group. This option is applicable only for Offline Mode. |

 Table 2
 Configuration Variables and Values (continued)

| GUI<br>Location | Label                             | Variable                          | Values                         | Description                                                                                                    |
|-----------------|-----------------------------------|-----------------------------------|--------------------------------|----------------------------------------------------------------------------------------------------|
| Set Up          | GlobalHSDataEntry<br>_DatnWfmFile | GlobalHSDataEntry_DatnWf<br>mFile | (Accepts<br>user-defined text) | Saved Datn single-ended signal for all HS-Entry tests in "Global Operation-Data TX" test group. This option is applicable only for Offline Mode. Saved Datn single-ended signal for all HS-Entry tests in "Global Operation-Data TX" test group. This option is applicable only for Offline Mode. |
| Set Up          | GlobalHSDataEntry<br>_DatpWfmFile | GlobalHSDataEntry_DatpWf<br>mFile | (Accepts user-defined text)    | Saved Datp single-ended signal for all HS-Entry tests in "Global Operation-Data TX" test group. This option is applicable only for Offline Mode. Saved Datp single-ended signal for all HS-Entry tests in "Global Operation-Data TX" test group. This option is applicable only for Offline Mode. |
| Set Up          | GlobalHSDataExit_<br>DatnWfmFile  | GlobalHSDataExit_DatnWfm<br>File  | (Accepts<br>user-defined text) | Saved Datn single-ended signal for all HS-Exit tests in "Global Operation-Data TX" test group. This option is applicable only for Offline Mode. Saved Datn single-ended signal for all HS-Exit tests in "Global Operation-Data TX" test group. This option is applicable only for Offline Mode.   |
| Set Up          | GlobalHSDataExit_<br>DatpWfmFile  | GlobalHSDataExit_DatpWfm<br>File  | (Accepts<br>user-defined text) | Saved Datp single-ended signal for all HS-Exit tests in "Global Operation-Data TX" test group. This option is applicable only for Offline Mode. Saved Datp single-ended signal for all HS-Exit tests in "Global Operation-Data TX" test group. This option is applicable only for Offline Mode.   |

 Table 2
 Configuration Variables and Values (continued)

| GUI<br>Location | Label                                         | Variable                                  | Values                         | Description                                                                                                    |
|-----------------|-----------------------------------------------|-------------------------------------------|--------------------------------|----------------------------------------------------------------------------------------------------|
| Set Up          | HSClkFirstBitAlign<br>ment_ClknWfmFile        | HSClkFirstBitAlignment_Clk<br>nWfmFile    | (Accepts<br>user-defined text) | Saved Clkn single-ended signal for Test 1.5.3 HS Clock Rising Edge Alignment to First Payload Bit. This option is applicable only for Offline Mode. Saved Clkn single-ended signal for Test 1.5.3 HS Clock Rising Edge Alignment to First Payload Bit. This option is applicable only for Offline Mode.                           |
| Set Up          | HSClkFirstBitAlign<br>ment_ClkpWfmFile        | HSClkFirstBitAlignment_Clk<br>pWfmFile    | (Accepts<br>user-defined text) | Saved Clkp single-ended signal for Test 1.5.3 HS Clock Rising Edge Alignment to First Payload Bit. This option is applicable only for Offline Mode. Saved Clkp single-ended signal for Test 1.5.3 HS Clock Rising Edge Alignment to First Payload Bit. This option is applicable only for Offline Mode.                           |
| Set Up          | HSClkFirstBitAlign<br>ment_DatnWfmFile        | HSClkFirstBitAlignment_Dat<br>nWfmFile    | (Accepts user-defined text)    | Saved Datn single-ended signal for Test 1.5.3 HS Clock Rising Edge Alignment to First Payload Bit. This option is applicable only for Offline Mode. Saved Datn single-ended signal for Test 1.5.3 HS Clock Rising Edge Alignment to First Payload Bit. This option is applicable only for Offline Mode.                           |
| Set Up          | HSClkFirstBitAlign<br>ment_DatpWfmFile        | HSClkFirstBitAlignment_Dat<br>pWfmFile    | (Accepts<br>user-defined text) | Saved Datp single-ended signal for Test 1.5.3 HS Clock Rising Edge Alignment to First Payload Bit. This option is applicable only for Offline Mode. Saved Datp single-ended signal for Test 1.5.3 HS Clock Rising Edge Alignment to First Payload Bit. This option is applicable only for Offline Mode.                           |
| Set Up          | HSClkFirstBitAlign<br>ment_DiffClkWfmFi<br>le | HSClkFirstBitAlignment_Diff<br>ClkWfmFile | (Accepts<br>user-defined text) | Saved Clock Differential signal for<br>Test 1.5.3 HS Clock Rising Edge<br>Alignment to First Payload Bit.<br>This option is applicable only for<br>Offline Mode. Saved Clock<br>Differential signal for Test 1.5.3<br>HS Clock Rising Edge Alignment<br>to First Payload Bit. This option is<br>applicable only for Offline Mode. |

 Table 2
 Configuration Variables and Values (continued)

| GUI<br>Location | Label                          | Variable                   | Values                         | Description                                                                                                    |
|-----------------|--------------------------------|----------------------------|--------------------------------|----------------------------------------------------------------------------------------------------|
| Set Up          | HSDataRate                     | HSDataRate                 | (Accepts user-defined text)    | High Speed Data Rate High<br>Speed Data Rate                                                                                                    |
| Set Up          | ShowInfoTest                   | ShowInfoTest               | 0.0, 1.0                       | Show Informative Test. Check this to enable or disable informative test group. Show Informative Test.                                                                                                    |
| Set Up          | SkewCalInitial_Dat<br>nWfmFile | SkewCalInitial_DatnWfmFile | (Accepts user-defined text)    | Saved Datn single-ended signal for Test 1.5.5 Initial HS Skew Calibration Burst(TSKEWCAL-SYNC) and Test 1.5.5 Initial HS Skew Calibration Burst(TSKEWCAL). This option is applicable only for Offline Mode. Saved Datn single-ended signal for Test 1.5.5 Initial HS Skew Calibration Burst(TSKEWCAL-SYNC) and Test 1.5.5 Initial HS Skew Calibration Burst(TSKEWCAL). This option is applicable only for Offline Mode. |
| Set Up          | SkewCalInitial_Dat<br>pWfmFile | SkewCalInitial_DatpWfmFile | (Accepts<br>user-defined text) | Saved Datp single-ended signal for Test 1.5.5 Initial HS Skew Calibration Burst(TSKEWCAL-SYNC) and Test 1.5.5 Initial HS Skew Calibration Burst(TSKEWCAL). This option is applicable only for Offline Mode. Saved Datp single-ended signal for Test 1.5.5 Initial HS Skew Calibration Burst(TSKEWCAL-SYNC) and Test 1.5.5 Initial HS Skew Calibration Burst(TSKEWCAL). This option is applicable only for Offline Mode. |

 Table 2
 Configuration Variables and Values (continued)

| GUI<br>Location | Label                                      | Variable                               | Values                      | Description                                                                                                    |
|-----------------|--------------------------------------------|----------------------------------------|-----------------------------|----------------------------------------------------------------------------------------------------|
| Set Up          | SkewCalPeriodic_D<br>atnWfmFile            | SkewCalPeriodic_DatnWfmFile            | (Accepts user-defined text) | Saved Datn single-ended signal for Test 1.5.6 Periodic HS Skew Calibration Burst(TSKEWCAL-SYNC) and Test 1.5.6 Periodic HS Skew Calibration Burst(TSKEWCAL). This option is applicable only for Offline Mode. Saved Datn single-ended signal for Test 1.5.6 Periodic HS Skew Calibration Burst(TSKEWCAL-SYNC) and Test 1.5.6 Periodic HS Skew Calibration Burst(TSKEWCAL). This option is applicable only for Offline Mode.       |
| Set Up          | SkewCalPeriodic_D atpWfmFile               | SkewCalPeriodic_DatpWfmFile            | (Accepts user-defined text) | Saved Datp single-ended signal for Test 1.5.6 Periodic HS Skew Calibration Burst(TSKEWCAL-SYNC) and Test 1.5.6 Periodic HS Skew Calibration Burst(TSKEWCAL). This option is applicable only for Offline Mode. Saved Datp single-ended signal for Test 1.5.6 Periodic HS Skew Calibration Burst(TSKEWCAL-SYNC) and Test 1.5.6 Periodic HS Skew Calibration Burst(TSKEWCAL). This option is applicable only for Offline Mode.       |
| Set Up          | TSkewAndEyeHeig<br>htWidth_ClknWfmF<br>ile | TSkewAndEyeHeightWidth_<br>ClknWfmFile | (Accepts user-defined text) | Saved Clkn single-ended signal for Test 1.5.4 Data-to-Clock Skew(TSKEW(TX), Test HS Data Eye Height(Informative) and Test HS Data Eye Width(Informative) tests. This option is applicable only for Offline Mode. Saved Clkn single-ended signal for Test 1.5.4 Data-to-Clock Skew(TSKEW(TX), Test HS Data Eye Height(Informative) and Test HS Data Eye Width(Informative) tests. This option is applicable only for Offline Mode. |

 Table 2
 Configuration Variables and Values (continued)

| GUI<br>Location | Label                                      | Variable                               | Values                      | Description                                                                                                    |
|-----------------|--------------------------------------------|----------------------------------------|-----------------------------|----------------------------------------------------------------------------------------------------|
| Set Up          | TSkewAndEyeHeig<br>htWidth_ClkpWfmF<br>ile | TSkewAndEyeHeightWidth_<br>ClkpWfmFile | (Accepts user-defined text) | Saved Clkp single-ended signal for Test 1.5.4 Data-to-Clock Skew(TSKEW(TX), Test HS Data Eye Height(Informative) and Test HS Data Eye Width(Informative) tests. This option is applicable only for Offline Mode. Saved Clkp single-ended signal for Test 1.5.4 Data-to-Clock Skew(TSKEW(TX), Test HS Data Eye Height(Informative) and Test HS Data Eye Width(Informative) tests. This option is applicable only for Offline Mode. |
| Set Up          | TSkewAndEyeHeig<br>htWidth_DatnWfm<br>File | TSkewAndEyeHeightWidth_<br>DatnWfmFile | (Accepts user-defined text) | Saved Datn single-ended signal for Test 1.5.4 Data-to-Clock Skew(TSKEW(TX), Test HS Data Eye Height(Informative) and Test HS Data Eye Width(Informative) tests. This option is applicable only for Offline Mode. Saved Datn single-ended signal for Test 1.5.4 Data-to-Clock Skew(TSKEW(TX), Test HS Data Eye Height(Informative) and Test HS Data Eye Width(Informative) tests. This option is applicable only for Offline Mode. |
| Set Up          | TSkewAndEyeHeig<br>htWidth_DatpWfm<br>File | TSkewAndEyeHeightWidth_<br>DatpWfmFile | (Accepts user-defined text) | Saved Datp single-ended signal for Test 1.5.4 Data-to-Clock Skew(TSKEW(TX), Test HS Data Eye Height(Informative) and Test HS Data Eye Width(Informative) tests. This option is applicable only for Offline Mode. Saved Datp single-ended signal for Test 1.5.4 Data-to-Clock Skew(TSKEW(TX), Test HS Data Eye Height(Informative) and Test HS Data Eye Width(Informative) tests. This option is applicable only for Offline Mode. |

 Table 2
 Configuration Variables and Values (continued)

| GUI<br>Location | Label                                         | Variable                                  | Values                      | Description                                                                                                    |
|-----------------|-----------------------------------------------|-------------------------------------------|-----------------------------|----------------------------------------------------------------------------------------------------|
| Set Up          | TSkewAndEyeHeig<br>htWidth_DiffClkWf<br>mFile | TSkewAndEyeHeightWidth_<br>DiffClkWfmFile | (Accepts user-defined text) | Saved Clock Differential signal for Test 1.5.4 Data-to-Clock Skew(TSKEW(TX), Test HS Data Eye Height(Informative) and Test HS Data Eye Width(Informative) tests. This option is applicable only for Offline Mode. Saved Clock Differential signal for Test 1.5.4 Data-to-Clock Skew(TSKEW(TX), Test HS Data Eye Height(Informative) and Test HS Data Eye Width(Informative) tests. This option is applicable only for Offline Mode. |
| Set Up          | UserComment                                   | UserComment                               | (Accepts user-defined text) | User Comment                                                                                                    |
| Set Up          | pcbClockContinuou<br>sMode                    | pcbClockContinuousMode                    | 0.0, 1.0                    | For continuos clock. Check this if clock lane has no LP. For continuos clock.                                                                                                    |
| Set Up          | pcbDataContinuous<br>Mode                     | pcbDataContinuousMode                     | 0.0, 1.0                    | For continuos data. Check this if data lane has no LP. For continuos data.                                                                                                    |
| Set Up          | pcbLane0                                      | Lane0                                     | 0.0, 1.0                    | Data Lane - Lane0                                                                                                    |
| Set Up          | pcbLane1                                      | Lane1                                     | 0.0, 1.0                    | Data Lane - Lane1                                                                                                    |
| Set Up          | pcbLane2                                      | Lane2                                     | 0.0, 1.0                    | Data Lane - Lane2                                                                                                    |
| Set Up          | pcbLane3                                      | Lane3                                     | 0.0, 1.0                    | Data Lane - Lane3                                                                                                    |

2 Configuration Variables and Values

## 3 Test Names and IDs

The following table shows the mapping between each test's numeric ID and name. The numeric ID is required by various remote interface methods.

- Name The name of the test as it appears on the user interface Select Tests tab.
- Test ID The number to use with the RunTests method.
- Description The description of the test as it appears on the user interface
   Select Tests tab.

For example, if the graphical user interface displays this tree in the **Select Tests** tab:

- · All Tests
  - Rise Time
  - Fall Time

then you would expect to see something like this in the table below:

**Table 3** Example Test Names and IDs

| Name      | Test ID | Description               |
|-----------|---------|---------------------------|
| Fall Time | 110     | Measures clock fall time. |
| Rise Time | 100     | Measures clock rise time. |

and you would run these tests remotely using:

```
ARSL syntax
---------
arsl -a ipaddress -c "SelectedTests '100,110'"
arsl -a ipaddress -c "Run"

C# syntax
-------
remoteAte.SelectedTests = new int[]{100,110};
remoteAte.Run();
```

Here are the actual Test names and IDs used by this application:

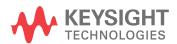

NOTE

The file, "TestInfo.txt", which may be found in the same directory as this help file, contains all of the information found in the table below in a format suitable for parsing.

Table 4 Test IDs and Names

| Name                                                                                     | TestID | Description                                                                                                    |
|------------------------------------------------------------------------------------------|--------|----------------------------------------------------------------------------------------------------|
| 1.1.1 LP TX Thevenin Output<br>High Voltage Level (VOH)                                  | 821    | Thevenin output high level.                                                                                                    |
| 1.1.1 LP TX Thevenin Output<br>High Voltage Level (VOH)<br>ESCAPEMODE                    | 8211   | Thevenin output high level using Escape Mode.                                                                                             |
| 1.1.2 LP TX Thevenin Output<br>Low Voltage Level (VOL)                                   | 822    | Thevenin output low level.                                                                                                    |
| 1.1.2 LP TX Thevenin Output<br>Low Voltage Level (VOL)<br>ESCAPEMODE                     | 8221   | Thevenin output low level using Escape Mode.                                                                                              |
| 1.1.3 LP TX 15%-85% Rise<br>Time (TRLP)                                                  | 824    | 15%-85% rise time of LP signal.                                                                                                    |
| 1.1.3 LP TX 15%-85% Rise<br>Time (TRLP) ESCAPEMODE                                       | 8241   | 15%-85% rise time of LP signal. (Escape Mode)                                                                                             |
| 1.1.4 LP TX 15%-85% Fall Time<br>(TFLP)                                                  | 825    | 15%-85% fall time of LP signal.                                                                                                    |
| 1.1.4 LP TX 15%-85% Fall Time<br>(TFLP) ESCAPEMODE                                       | 8251   | 15%-85% fall time of LP signal in Escape Mode.                                                                                            |
| 1.1.5 LP TX Slew Rate Vs.<br>CLoad (Margin)                                              | 8292   | Slew rate at different capacitance load condition.  Note: Please set the value of Cload in the configuration tab before running the test. |
| 1.1.5 LP TX Slew Rate Vs.<br>CLoad (Max)                                                 | 829    | Slew rate at different capacitance load condition.  Note: Please set the value of Cload in the configuration tab before running the test. |
| 1.1.5 LP TX Slew Rate Vs.<br>CLoad (Min)                                                 | 8291   | Slew rate at different capacitance load condition. Note: Please set the value of Cload in the configuration tab before running the test.  |
| 1.1.6 LP Clock TX Pulse Width<br>of LP TX Exclusive-OR Clock<br>(TLP-PULSE-TX)           | 1827   | Pulse width measurement for all pulses of the LP exclusive-OR clock excluding the first pulse and last pulse for clock lane.              |
| 1.1.6 LP Clock TX Pulse Width<br>of LP TX Exclusive-OR Clock<br>(TLP-PULSE-TX) [Initial] | 18271  | Pulse width measurement for first pulse of the LP exclusive-OR clock for clock lane.                                                      |

 Table 4
 Test IDs and Names (continued)

| Name                                                                                  | TestID | Description                                                                                                   |
|---------------------------------------------------------------------------------------|--------|----------------------------------------------------------------------------------------------------|
| 1.1.6 LP Clock TX Pulse Width<br>of LP TX Exclusive-OR Clock<br>(TLP-PULSE-TX) [Last] | 18272  | Pulse width measurement for last pulse of the LP exclusive-OR clock for clock lane.                           |
| 1.1.6 LP TX Pulse Width of LP<br>TX Exclusive-OR Clock<br>(TLP-PULSE-TX)              | 827    | Pulse width measurement for all pulses of the LP exclusive-OR clock excluding the first pulse and last pulse. |
| 1.1.6 LP TX Pulse Width of LP<br>TX Exclusive-OR Clock<br>(TLP-PULSE-TX) [Initial]    | 8271   | Pulse width measurement for first pulse of the LP exclusive-OR clock.                                         |
| 1.1.6 LP TX Pulse Width of LP<br>TX Exclusive-OR Clock<br>(TLP-PULSE-TX) [Last]       | 8272   | Pulse width measurement for last pulse of the LP exclusive-OR clock.                                          |
| 1.1.7 LP Clock TX Period of LP<br>TX Exclusive-OR Clock<br>(TLP-PER-TX)               | 1828   | Period of the LP exclusive-OR clock for clock lane.                                                           |
| 1.1.7 LP TX Period of LP TX<br>Exclusive-OR Clock<br>(TLP-PER-TX)                     | 828    | Period of the LP exclusive-OR clock.                                                                          |
| 1.2.1 LP Clock TX Thevenin<br>Output High Voltage Level<br>(VOH)                      | 1821   | Thevenin output high level for Clock lane.                                                                    |
| 1.2.1 LP Clock TX Thevenin<br>Output High Voltage Level<br>(VOH) ESCAPEMODE           | 18211  | Thevenin output high level for clock lane using Escape Mode.                                                  |
| 1.2.1 ULPS Clock TX Thevenin<br>Output High Voltage Level<br>(VOH) ULPSMODE           | 28211  | Thevenin output high level for clock lane using ULPS Mode.                                                    |
| 1.2.2 LP Clock TX Thevenin<br>Output Low Voltage Level<br>(VOL)                       | 1822   | Thevenin output low level for clock lane.                                                                     |
| 1.2.2 LP Clock TX Thevenin<br>Output Low Voltage Level<br>(VOL) ESCAPEMODE            | 18221  | Thevenin output low level for clock lane using Escape Mode.                                                   |
| 1.2.2 ULPS Clock TX Thevenin<br>Output Low Voltage Level<br>(VOL) ULPSMODE            | 28221  | Thevenin output low level for clock lane using Escape Mode.                                                   |
| 1.2.3 LP Clock TX 15%-85%<br>Rise Time (TRLP)                                         | 1824   | 15%-85% rise time of LP signal on clock lane.                                                                 |

 Table 4
 Test IDs and Names (continued)

| Name                                                                     | TestID | Description                                                                                                    |
|--------------------------------------------------------------------------|--------|----------------------------------------------------------------------------------------------------|
| 1.2.3 LP Clock TX 15%-85%<br>Rise Time (TRLP)<br>ESCAPEMODE              | 18241  | 15%-85% rise time of LP signal on clock lane using Escape Mode.                                                                           |
| 1.2.3 ULPS Clock TX 15%-85%<br>Rise Time (TRLP) ULPSMODE                 | 28241  | 15%-85% rise time of LP signal on clock lane using Escape Mode.                                                                           |
| 1.2.4 LP Clock TX 15%-85%<br>Fall Time (TFLP)                            | 1825   | 15%-85% fall time of LP signal for clock lane.                                                                                            |
| 1.2.4 LP Clock TX 15%-85%<br>Fall Time (TFLP) ESCAPEMODE                 | 18251  | 15%-85% fall time of LP signal for clock lane using Escape Mode.                                                                          |
| 1.2.4 ULPS Clock TX 15%-85%<br>Fall Time (TFLP) ULPSMODE                 | 28251  | 15%-85% fall time of LP signal for clock lane using Escape Mode.                                                                          |
| 1.2.5 LP CLK Slew Rate Vs.<br>CLoad (Margin)                             | 18292  | Slew rate at different capacitance load condition.  Note: Please set the value of Cload in the configuration tab before running the test. |
| 1.2.5 LP CLK Slew Rate Vs.<br>CLoad (Min)                                | 18291  | Slew rate at different capacitance load condition.  Note: Please set the value of Cload in the configuration tab before running the test. |
| 1.2.5 LP Clock TX Slew Rate Vs.<br>CLoad (Max)                           | 1829   | Slew rate at different capacitance load condition.  Note: Please set the value of Cload in the configuration tab before running the test. |
| 1.2.5 ULPS CLK Slew Rate Vs.<br>CLoad (Margin) ULPSMODE                  | 28292  | Slew rate at different capacitance load condition.  Note: Please set the value of Cload in the configuration tab before running the test. |
| 1.2.5 ULPS CLK Slew Rate Vs.<br>CLoad (Min) ULPSMODE                     | 28291  | Slew rate at different capacitance load condition.  Note: Please set the value of Cload in the configuration tab before running the test. |
| 1.2.5 ULPS Clock TX Slew Rate<br>Vs. CLoad (Max) ULPSMODE                | 2829   | Slew rate at different capacitance load condition.  Note: Please set the value of Cload in the configuration tab before running the test. |
| 1.3.1 HS Entry: DATA TLPX                                                | 511    | Length of any Low-Power state period.                                                                                                    |
| 1.3.10 HS Data TX<br>Common-Level Variations<br>Above 450MHz (VCMTX(HF)) | 818    | Common-level variations above 450MHz.                                                                                                    |

 Table 4
 Test IDs and Names (continued)

| Name                                                            | TestID | Description                                                                                                    |
|-----------------------------------------------------------------|--------|----------------------------------------------------------------------------------------------------|
| 1.3.11 HS Data TX 20%-80%<br>Rise Time (tR)[Burst Data]         | 81101  | 20%-80% rise time of the HS differential signal.  DataRiseTime_LimitMax is 0.3*UI for Datarate ≤ 1Gbps, 0.35*UI for Datarate > 1Gbps and ≤ 1.5Gbps, 0.4*UI for Datarate > 1.5Gbps.\nThis test is applicable for Burst Data signal only.\nThe VHS_ZERO level measured from Data Lane will be used to calculate 20/80% reference voltage for rise time measurement in this test.                                                                                       |
| 1.3.11 HS Data TX 20%-80%<br>Rise Time (tR)[Continuous<br>Data] | 81102  | 20%-80% rise time of the HS differential signal.  DataRiseTime_LimitMax is 0.3*UI for Datarate ≤ 1Gbps, 0.35*UI for Datarate > 1Gbps and ≤ 1.5Gbps, 0.4*UI for Datarate > 1.5Gbps.\nThis test is applicable for Continuous Data signal only.\nThe VOD(0) and VOD(1) measured from Data Lane in Test 1.3.4 will be used to calculate 20/80% reference voltage for rise time measurement in this test.                                                                 |
| 1.3.12 HS Data TX 80%-20%<br>Fall Time (tF)[Burst Data]         | 81111  | 80%-20% fall time of the HS differential signal.  DataFallTime_LimitMax is 0.3*UI for Datarate ≤ 1Gbps, 0.35*UI for Datarate > 1Gbps and ≤ 1.5Gbps, 0.4*UI for Datarate > 1.5Gbps.\nThis test is applicable for Burst Data signal only.\nThe VHS_ZERO level measured from Data Lane will be used to calculate 20/80% reference voltage for fall time measurement in this test.                                                                                       |
| 1.3.12 HS Data TX 80%-20%<br>Fall Time (tF)[Continuous Data]    | 81112  | 80%-20% fall time of the HS differential signal.  DataFallTime_LimitMax is 0.3*UI for Datarate ≤ 1Gbps, 0.35*UI for Datarate > 1Gbps and ≤ 1.5Gbps, 0.4*UI for Datarate > 1.5Gbps.\nThis test is applicable for Continuous Data signal only.\nThe VOD(0) and VOD(1) measured from Data Lane in Test 1.3.4 will be used to calculate 20/80% reference voltage for fall time measurement in this test.                                                                 |
| 1.3.13 HS Exit: DATA TX<br>THS-TRAIL                            | 546    | Time to drive flipped differential state after last payload data bit of a HS transmission burst.  TXTHSTrail_LimitMin is based on 60ns+n*4*UI.\nThe THS-SKIP parameter is useful to avoid glitch problem during THS-TRAIL measurement.\nAny transition on the Data Lane in THS-SKIP time interval will be ignored when finding last payload data bit of HS transmission burst.\nThe default value of THS-SKIP is set to 0s to prevent invalid THS-TRAIL measurement. |
| 1.3.14 HS Exit: DATA TX TREOT                                   | 549    | 30%-85% rise time and fall time                                                                                                    |
| 1.3.15 HS Exit: DATA TX TEOT                                    | 547    | Time from start of THS-TRAIL period to start of LP-11 state. TXTEOT_LimitMax is based on 105ns+n*12*UI.                                                                                                    |

 Table 4
 Test IDs and Names (continued)

| Name                                                                            | TestID | Description                                                                                                    |
|---------------------------------------------------------------------------------|--------|----------------------------------------------------------------------------------------------------|
| 1.3.16 HS Exit: DATA TX<br>THS-EXIT                                             | 548    | Time to drive LP-11 after HS burst.                                                                                                    |
| 1.3.2 HS Entry: DATA TX<br>THS-PREPARE                                          | 557    | Time to drive LP-00 to prepare for HS Transmission. THSPrepare_LimitMin is based on 40ns+4*UI. THSPrepare_LimitMax is based on 85ns+6*UI.                                                                                                    |
| 1.3.3 HS Entry: DATA TX<br>THS-PREPARE+THS-ZERO                                 | 558    | THS-PREPARE+Time to drive HS-0 before Sync sequence. TXTHSPrepareTHSZero_LimitMin is based on 145ns+10*UI.                                                                                                    |
| 1.3.4 HS Data TX Differential<br>Voltage(VOD0 Pulse)                            | 8131   | HS transmit differential voltage.                                                                                                    |
| 1.3.4 HS Data TX Differential<br>Voltage(VOD1 Pulse)                            | 8132   | HS transmit differential voltage.                                                                                                    |
| 1.3.5 HS Data TX Differential<br>Voltage Mismatch (Pulse)                       | 8141   | VOD mismatch when output is Differential-1 or Differential-0.                                                                                                    |
| 1.3.6 HS Data TX Single Ended<br>Output High Voltage(VOHHS<br>Pulse)            | 8151   | HS Single Ended output high voltage.                                                                                                    |
| 1.3.7 HS Data TX Static<br>Common Mode Voltage(Vcmtx)                           | 811    | HS transmit static common-mode voltage.                                                                                                    |
| 1.3.8 HS Data TX Vcmtx<br>Mismatch                                              | 812    | VCMTX mismatch when output is Differential-1 or Differential-0.                                                                                                    |
| 1.3.9 HS Data TX<br>Common-Level Variations<br>Between 50-450MHz<br>(VCMTX(LF)) | 819    | Common-level variation between 50-450MHz.                                                                                                    |
| 1.4.1 HS Entry: CLK TX TLPX                                                     | 5510   | Length of any Low-Power state period.                                                                                                    |
| 1.4.10 HS Clock TX<br>Common-Level Variations<br>Above 450MHz (VCMTX(HF))       | 1818   | Common-level variations above 450MHz.                                                                                                    |
| 1.4.11 HS Clock TX 20%-80%<br>Rise Time (tR)[Burst Clock]                       | 181101 | 20%-80% rise time of the HS differential signal. CLKRiseTime_LimitMax is 0.3*UI for Datarate ≤ 1Gbps, 0.35*UI for Datarate > 1Gbps and ≤ 1.5Gbps, 0.4*UI for Datarate > 1.5Gbps.\nThis test is applicable for Burst Clock signal only.\nThe VHS_ZERO level measured from Clock Lane will be used to calculate 20/80% reference voltage for rise time measurement in this test. |

 Table 4
 Test IDs and Names (continued)

| Name                                                                               | TestID | Description                                                                                                    |
|------------------------------------------------------------------------------------|--------|----------------------------------------------------------------------------------------------------|
| 1.4.11 HS Clock TX 20%-80%<br>Rise Time (tR)[Continuous<br>Clock, Burst Data]      | 181102 | 20%-80% rise time of the HS differential signal. CLKRiseTime_LimitMax is 0.3*UI for Datarate ≤ 1Gbps, 0.35*UI for Datarate > 1Gbps and ≤ 1.5Gbps, 0.4*UI for Datarate > 1.5Gbps.\nThis test is applicable for Continuous Clock and Burst Data signal only.\nThe VHS_ZERO level measured from Data Lane will be used to calculate 20/80% reference voltage for rise time measurement in this test.                         |
| 1.4.11 HS Clock TX 20%-80%<br>Rise Time (tR)[Continuous<br>Clock, Continuous Data] | 181103 | 20%-80% rise time of the HS differential signal. CLKRiseTime_LimitMax is 0.3*UI for Datarate ≤ 1Gbps, 0.35*UI for Datarate > 1Gbps and ≤ 1.5Gbps, 0.4*UI for Datarate > 1.5Gbps.\nThis test is applicable for Continuous Clock and Continuous Data signal only.\nThe VOD(0) and VOD(1) measured from Clock Lane in Test 1.4.4 will be used to calculate 20/80% reference voltage for rise time measurement in this test.  |
| 1.4.12 HS Clock TX 80%-20%<br>Fall Time (tF)[Burst Clock]                          | 181111 | 80%-20% fall time of the HS differential signal. CLKFallTime_LimitMax is 0.3*UI for Datarate ≤ 1Gbps, 0.35*UI for Datarate > 1Gbps and ≤ 1.5Gbps, 0.4*UI for Datarate > 1.5Gbps.\nThis test is applicable for Burst Clock signal only.\nThe VHS_ZERO level measured from Clock Lane will be used to calculate 20/80% reference voltage for fall time measurement in this test.                                            |
| 1.4.12 HS Clock TX 80%-20%<br>Fall Time (tF)[Continuous<br>Clock, Burst Data]      | 181112 | 80%-20% fall time of the HS differential signal. CLKFallTime_LimitMax is 0.3*UI for Datarate ≤ 1Gbps, 0.35*UI for Datarate > 1Gbps and ≤ 1.5Gbps, 0.4*UI for Datarate > 1.5Gbps.\nThis test is applicable for Continuous Clock and Burst Data signal only.\nThe VHS_ZERO level measured from Data Lane will be used to calculate 20/80% reference voltage for fall time measurement in this test.                         |
| 1.4.12 HS Clock TX 80%-20% Fall Time (tF)[Continuous Clock, Continuous Data]       | 181113 | 80%-20% fall time of the HS differential signal. CLKFallTime_LimitMax is 0.3*UI for Datarate ≤ 1Gbps, 0.35*UI for Datarate > 1Gbps and ≤ 1.5Gbps, 0.4*UI for Datarate > 1.5Gbps.\nThis test is applicable for Continuous Clock and Continuous Data signal only.\ nThe VOD(0) and VOD(1) measured from Clock Lane in Test 1.4.4 will be used to calculate 20/80% reference voltage for fall time measurement in this test. |
| 1.4.13 HS Exit: CLK TX<br>TCLK-TRAIL                                               | 543    | Time to drive HS differential state after last payload clock bit of HS transmission burst.                                                                                                    |
| 1.4.14 HS Exit: CLK TX TREOT                                                       | 559    | 30%-85% rise time and fall time                                                                                                    |

 Table 4
 Test IDs and Names (continued)

| Name                                                                             | TestID | Description                                                                                                    |
|----------------------------------------------------------------------------------|--------|----------------------------------------------------------------------------------------------------|
| 1.4.15 HS Exit: CLK TX TEOT                                                      | 544    | Time from start of TCLK-TRAIL period to start of LP-11 state. CLKTEOT_LimitMax is based on 105ns+n*12*UI.                                                            |
| 1.4.16 HS Exit: CLK TX<br>THS-EXIT                                               | 556    | Time to drive LP-11 after HS burst.                                                                                                    |
| 1.4.17 HS Clock Instantaneous<br>(Ulinst)(Max)                                   | 911    | Maximum UI instantaneous of HS Clock.                                                                                                    |
| 1.4.17 HS Clock Instantaneous<br>(Ulinst)(Min)                                   | 914    | Minimum UI instantaneous (Min) of HS Clock.                                                                                                    |
| 1.4.18 Clock Lane HS Clock<br>Delta UI (UI variation)                            | 1911   | Clock Lane HS Clock Delta UI                                                                                                    |
| 1.4.2 HS Entry: CLK TX<br>TCLK-PREPARE                                           | 552    | Time to drive LP-00 to prepare for HS clock transmission.                                                                                                    |
| 1.4.3 HS Entry: CLK TX<br>TCLK-PREPARE+TCLK-ZERO                                 | 554    | TCLK-PREPARE + Time for lead HS-0 drive period before starting Clock.                                                                                                |
| 1.4.4 HS Clock TX Differential<br>Voltage(VOD0 Pulse)                            | 18131  | HS clock transmitter differential voltage.                                                                                                    |
| 1.4.4 HS Clock TX Differential<br>Voltage(VOD1 Pulse)                            | 18132  | HS clock transmitter differential voltage.                                                                                                    |
| 1.4.5 HS Clock TX Differential<br>Voltage Mismatch (Pulse)                       | 18141  | VOD mismatch when output is Differential-1 or Differential-0.                                                                                                    |
| 1.4.6 HS Clock TX Single Ended<br>Output High Voltage(VOHHS<br>Pulse)            | 18151  | HS Single Ended output high voltage.                                                                                                    |
| 1.4.7 HS Clock TX Static<br>Common Mode Voltage(Vcmtx)                           | 1811   | HS transmit static common-mode voltage for Clock.                                                                                                    |
| 1.4.8 HS Clock TX Vcmtx<br>Mismatch                                              | 1812   | VCMTX mismatch when output is Differential-1 or Differential-0.                                                                                                    |
| 1.4.9 HS Clock TX<br>Common-Level Variations<br>Between 50-450MHz<br>(VCMTX(LF)) | 1819   | Common-level variation between 50-450MHz.                                                                                                    |
| 1.5.1 HS Entry: CLK TX<br>TCLK-PRE                                               | 551    | Time that the HS clock shall be driven prior to any associated Data Lane beginning the transition time from LP to HS mode. TCLKPRE_LimitMin is based on 8*UI.        |
| 1.5.2 HS Exit: CLK TX<br>TCLK-POST                                               | 555    | Time that the transmitter shall continue sending HS clock after the last associated Data Lane has transitioned to LP mode. TCLKPOST_LimitMin is based on 60ns+52*UI. |

 Table 4
 Test IDs and Names (continued)

| Name                                                         | TestID | Description                                                                                                    |
|--------------------------------------------------------------|--------|----------------------------------------------------------------------------------------------------|
| 1.5.3 HS Clock Rising Edge<br>Alignment to First Payload Bit | 912    | Test will pass when there is a rising edge during the first payload bit. "First Payload Bit Alignment" will be set to '0' ONLY when a rising edge is detected during the first payload bit. |
| 1.5.4 Data-to-Clock Skew<br>(TSKEW(TX))(Max,Min)             | 913    | Data to Clock Skew [measured at transmitter].                                                                                                    |
| 1.5.4 Data-to-Clock Skew<br>(TSKEW(TX))(Mean)                | 9131   | Data to Clock Skew [measured at transmitter].                                                                                                    |
| HS Data Eye Height<br>(Informative)                          | 915    | HS Data Eye Height                                                                                                    |
| HS Data Eye Width<br>(Informative)                           | 916    | HS Data Eye Width.                                                                                                    |

3 Test Names and IDs

## 4 Instruments

The following table shows the instruments used by this application. The name is required by various remote interface methods.

- Instrument Name The name to use as a parameter in remote interface commands.
- Description The description of the instrument.

For example, if an application uses an oscilloscope and a pulse generator, then you would expect to see something like this in the table below:

**Table 5** Example Instrument Information

| Name  | Description                               |  |
|-------|-------------------------------------------|--|
| scope | The primary oscilloscope.                 |  |
| Pulse | The pulse generator used for Gen 2 tests. |  |

and you would be able to remotely control an instrument using:

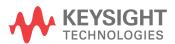

#### 4 Instruments

```
queryOptions.Timeout = [timeout];
remoteAte.SendScpiQuery(queryOptions);
```

Here are the actual instrument names used by this application:

NOTE

The file, "InstrumentInfo.txt", which may be found in the same directory as this help file, contains all of the information found in the table below in a format suitable for parsing.

 Table 6
 Instrument Names

| Instrument Name | Description               |
|-----------------|---------------------------|
| scope           | The primary oscilloscope. |

## Index

```
C
configuration variables and values, 9
copyright, 2
IDs and names of tests, 33
instrument names, 43
N
names and IDs of tests, 33
names of instruments, 43
notices, 2
P
programming, introduction to, 7
R
Remote Programming Toolkit, 8
T
test names and IDs, 33
٧
variables and values, configuration, 9
W
warranty, 2
```

Index